#### SPECIFICATIONS

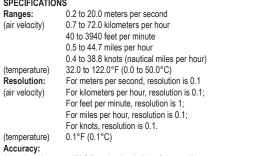

#### (air velocity) ±1% full scale plus 1 digit of the reading ±0.8°C (±1.5°F). (temperature) Sampling Time: approximately 0.8 seconds Data Output: PC serial interface Case: ABS plastic Fail safe: Low battery indicator Six (6) 1.5V AAA alkaline batteries Power: Accessories Supplied: carrying case, telescope probe, batteries, Traceable® Certificate, instructions

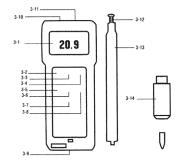

#### DESCRIPTION

3-4

3-5

3-6

- 3-1 I CD 3-7 3-2 Power Button 3-8 3-3 Hold Button: press to hold reading °C/°F button
  - 3-9 Battery Compartment Record Button: press to 3-10 Computer Output Socket
  - record results 3-11 Probe Input Socket
  - Recall Button: press 3-12 Sensor Head to show minimum and
    - 3-13 Probe Handle

Zero Button

Unit button: press

measurement

to select air velocity

maximum readings. 3-14 Probe Plua

# HOT WIRE ANEMOMETER OPERATION

- 1. Insert the PROBE PLUG (3-14, fig. 1) into the socket on top of the unit labeled INPUT (3-11, fig. 1).
- 2. Turn the meter on by switching the POWER BUTTON (3-2, fig. 1) to the right.

- 3. Select the desired temperature by pressing the °C/°F BUT-TON (3-4, fig. 1).
- 4. Select the desired air velocity unit by pressing the UNIT BUTTON (3-8, fig. 1). Each press of the button will show a different unit of measurement on the display (m/s, km/h, ft/ min, Knot, mile/h).
- 5. Slide the sensor cover to the end of the SENSOR HEAD (3-12 fig 1). See Figure 2. This allows the sensor head to be protected from the environment for a more

accurate zero reading. Figure 2 6. Push the ZERO BUTTON (3-7, fig. 1). The display should read 0,0.

- 7. Slide the sensor cover towards the probe handle to expose the sensor head. Caution!! Do not allow fingers, tools or any other object to come in contact with the air velocity sensor. Any contact may permanently damage the sensor and the meter will not work properly.
- 8. Adjust the TELESCOPE PROBE (3-13, fig. 1) to the desired lenath.
- 9. Note the mark located at the top of the SENSOR HEAD. This mark should be pointed towards the source of wind being measured. When this mark is placed towards the wind source, the upper display will show the air velocity value. The lower display shows the temperature.
- 10. To hold a measurement on the display, press and hold the HOLD BUTTON (3-3, fig. 1) while a measurement is being taken. The LCD display will show DH in the upper left portion of the display to indicate that the value is a "held" value. To cancel the data hold feature, simply press the HOLD BUT-TON a second time.

11. To record a measurement, press and hold the RECORD BUTTON (3-5, fig. 1) while a measurement is being taken to hold the displayed value. The LCD will show REC in the lower left portion of the display to indicate that the value is being recorded. To deactivate the record function, press the **RECORD BUTTON again.** 

# MEMORY RECALL OPERATION

Use the RECALL BUTTON (3-6, fig. 1) to recall the last minimum and maximum readings. When the REC symbol appears on the display, press the RECALL BUTTON (3-6, fig 1) once. The maximum recorded value will be displayed. Il letters "Max" will also appear on indicating that this is the maximum or highest reading. A second press of the RECALL BUTTON will display the minimum reading. The letters "Min" will also appear indicating that this is the minimum or lower reading. Note: The Data Record function must be in use to utilize the Memory recall features. Once the RECORD BUTTON has been pressed a second time to deactivate the data record function, the minimum and maximum values are no longer stored.

### PC SERIAL INTERFACE

PROBE

HANDLE

This unit features computer output, A COMPUTER OUTPUT SOCKET (3-10, fig. 1) is located on the top of the unit. To utilize this feature, connect the unit to a PC with the Data Acquisition Accessory, (see Accessories section),

| Data is displayed in a 16 digit stream: D15 through D0. Each digit indicates the following: |                                                 |
|---------------------------------------------------------------------------------------------|-------------------------------------------------|
| D0                                                                                          | end word                                        |
| DI to D4                                                                                    | Upper Display Reading, D1=LSD, D4=MSD           |
| D5 to D8                                                                                    | Lower Display Reading, D5=LSD, D8=MSD           |
| D9                                                                                          | Decimal Point (DP) for Upper Display: 0= no DP, |
|                                                                                             | 1= 1 DP, 2=2 DP, 3=3 DP                         |

- D10 Decimal Point (DP) for Lower Display: 0= no DP, 1=1 DP, 2=2 DP, 3=3 DP
- D11/D12 Annunciator for Upper Display: 00= No Symbol, 01= °C, 02= °F, 03= %, 04= % RH, 05= % PH, 06= %O<sub>2</sub> 07= mg/L, 08= m/s, 09= knots, 10= Km/h 11= Ft/min, 12= mph, 13= uS, 14=mS, 15= Lux, 16= Ft-cd, 17=dB, 18=mV
- D13 Annunciator for lower display: 0= No symbol, 1= °C, 2= °F
- D14 Reading Polarity for the display: 0= both upper and lower displays are "+", 1= upper is "-" and lower is "+" 2= upper is "+" and lower is "-" 3= both upper and lower displays are "-". D15 Start word

#### LOW BATTERY

If the letters "LBT" appear on the left corner of the display, ti indicates the batteries are low and need to be replaced. To replace the batteries, slide the battery cover located on the back of the unit away from the unit. Remove the old batteries and replace them with six new 1.5V AAA alkaline batteries. Use alkaline batteries, NOT regular or heavy duty batteries. Place the batteries in the proper direction as indicated by the diagram in the battery compartment. Incorrectly installed batteries may damage electronics. Replace battery cover.

## ALL OPERATIONAL DIFFICULTIES

If this anemometer does not function properly for any reason, please replace the batteries with six new 1.5V AAA alkaline batteries (see Low Battery section, above). Low battery power can occasionally cause any number of "apparent" operational difficulties. Replacing the batteries with new fresh batteries will solve most difficulties.

# ACCESSORIES

Bonus Free Disk This demonstration disk shows the data acquisition capabilities of this digital product when connected to a computer. See Cat No. 4136 below to order complete Data Acquisition System.

Cat. No. 4136 Data Acquisition System Accessory Powerful and easy to use computer data capture/data logging program works with Traceable® Instruments with computer output. Records interval readings from 1 to 10,000 seconds; displays minimum/ maximum readings; and utilizes an alarm mode that permits the user to be notified visually, audibly, and by email when an alarm is triggered. Data is stored to a file that can be printed in any report or spreadsheet format. Networking server/client capability allows the captured data to be monitored on a remote workstation and/ or by email. It is designed to work with Windows® 98/Me/NT/2000/ XP/Vista. Includes a CD, a 6-foot cable (supplied USB and serial connections) that plugs into the instrument and computer. Accessory extension cables expand cable length to 300 feet.

Cat. No. 4326 Accessory Adaptor 115 VAC for Data Logger

# TRACEABLE® HOT WIRE ANEMOMETER/ THERMOMETER INSTRUCTIONS

92-4330-40 Rev. 0